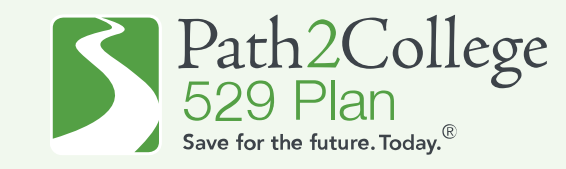

How to apply for the 2024 GA STABLE/P2C Matching Scholarship if you are opening a **NEW** Georgia STABLE account.

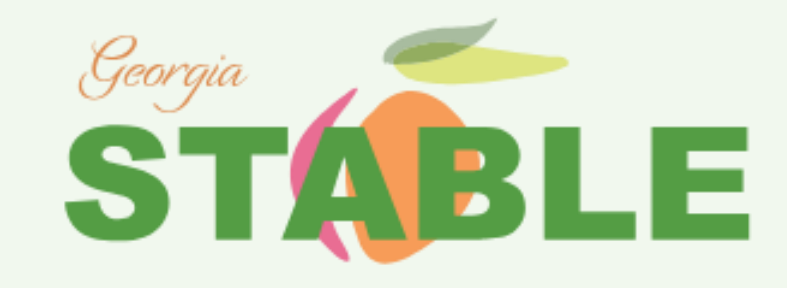

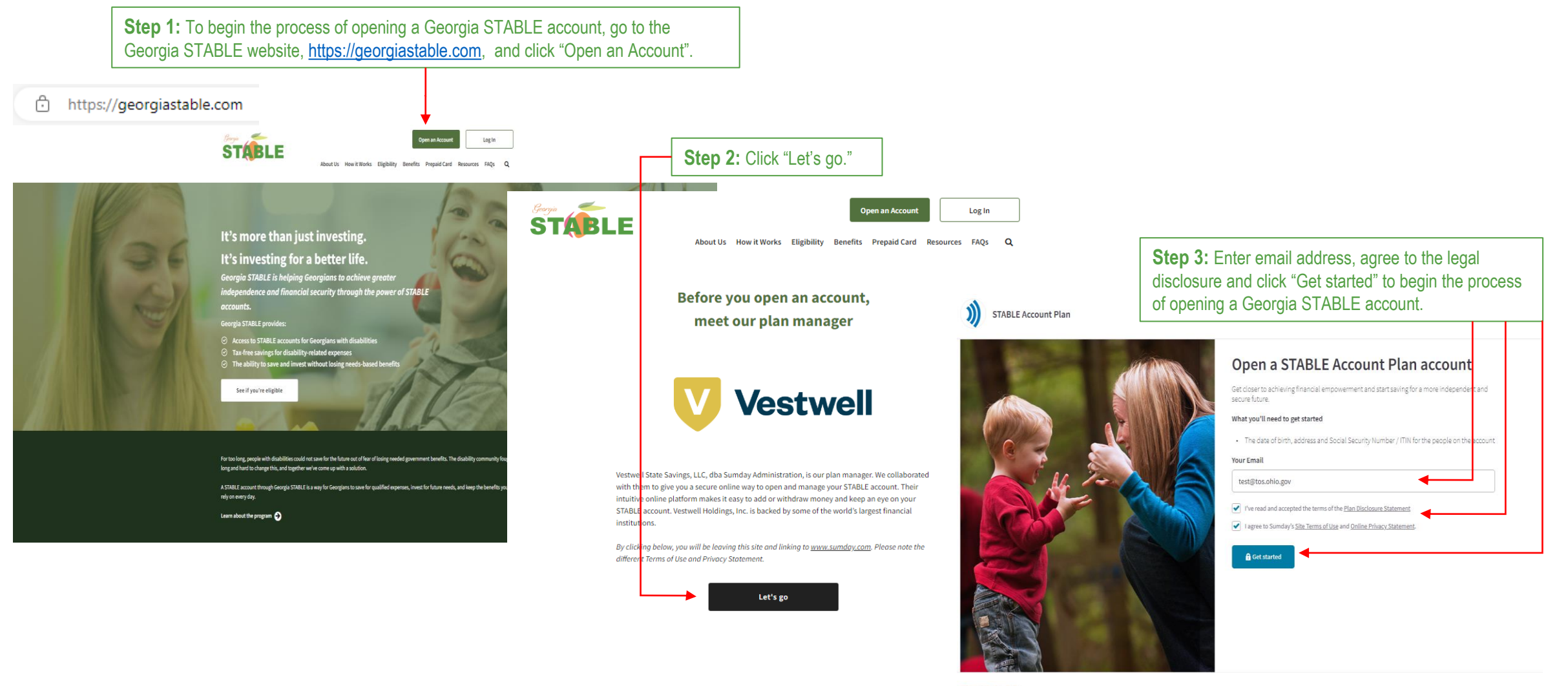

**STABLE** 

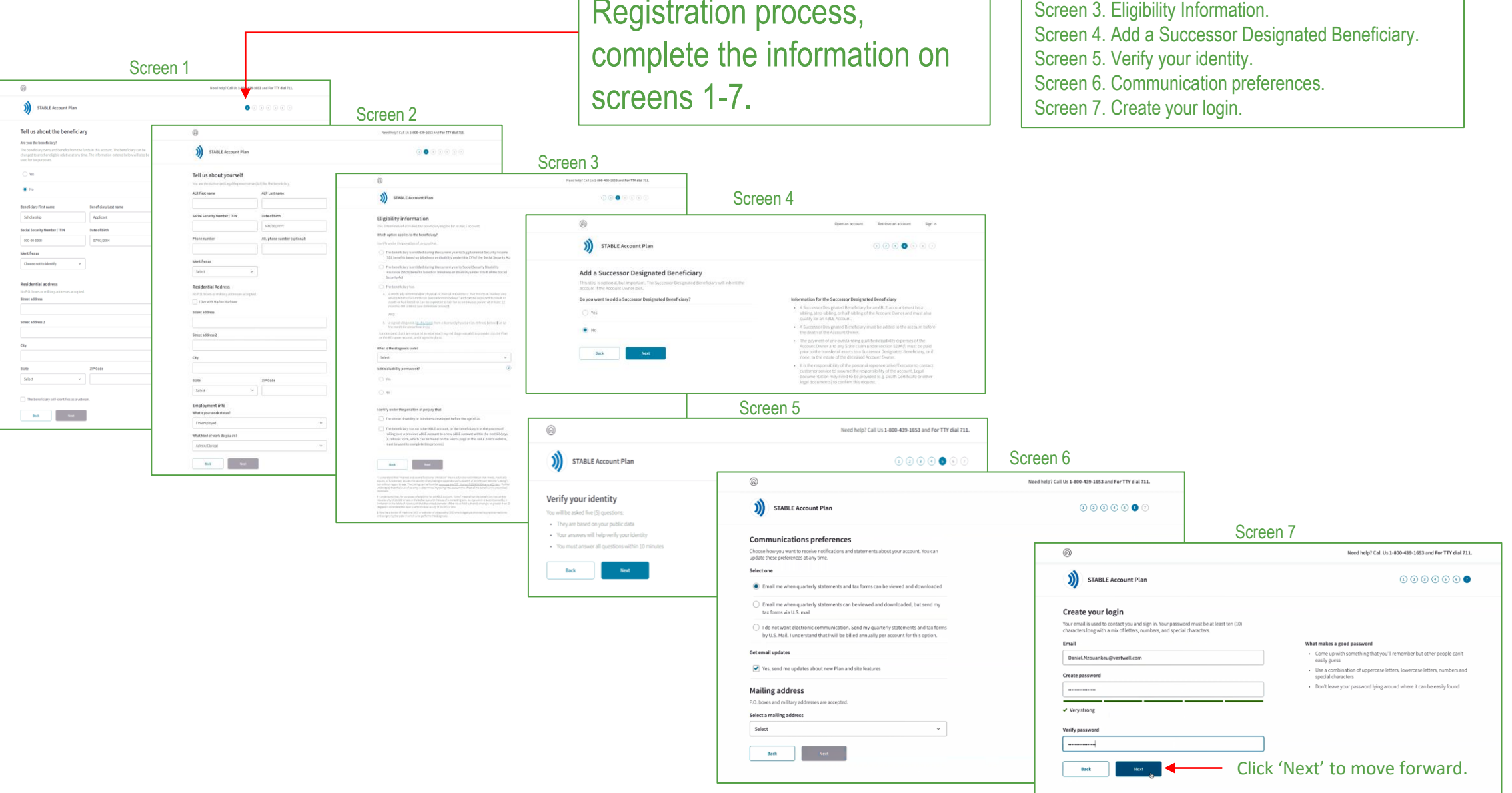

**Step 4: To begin the Account** Registration process,

Screen 1. Tell us about the beneficiary. Screen 2. Tell us about yourself.

**Step 5:** Please review your information, click 'Create my account' and then you will receive an email notification to verify your email address.

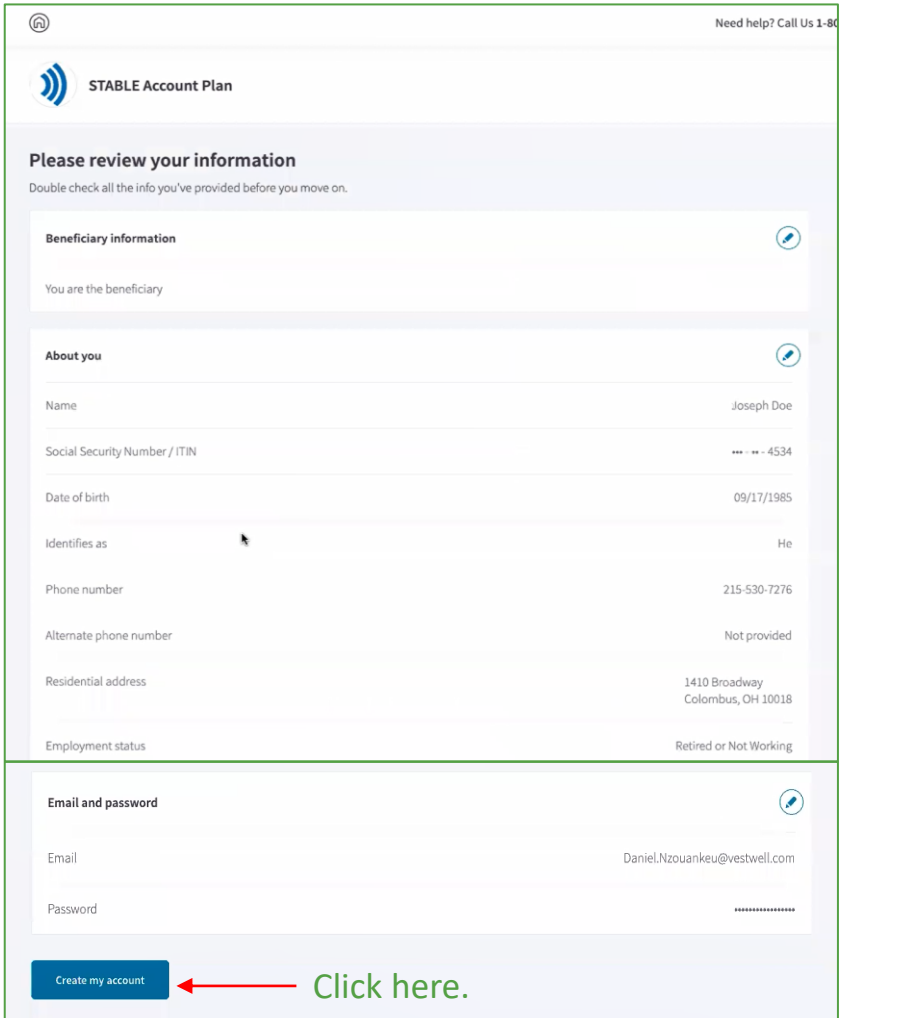

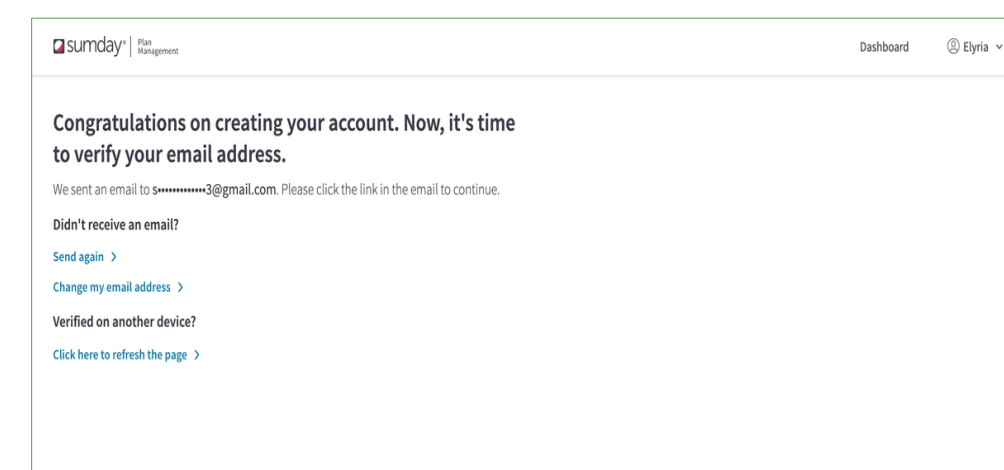

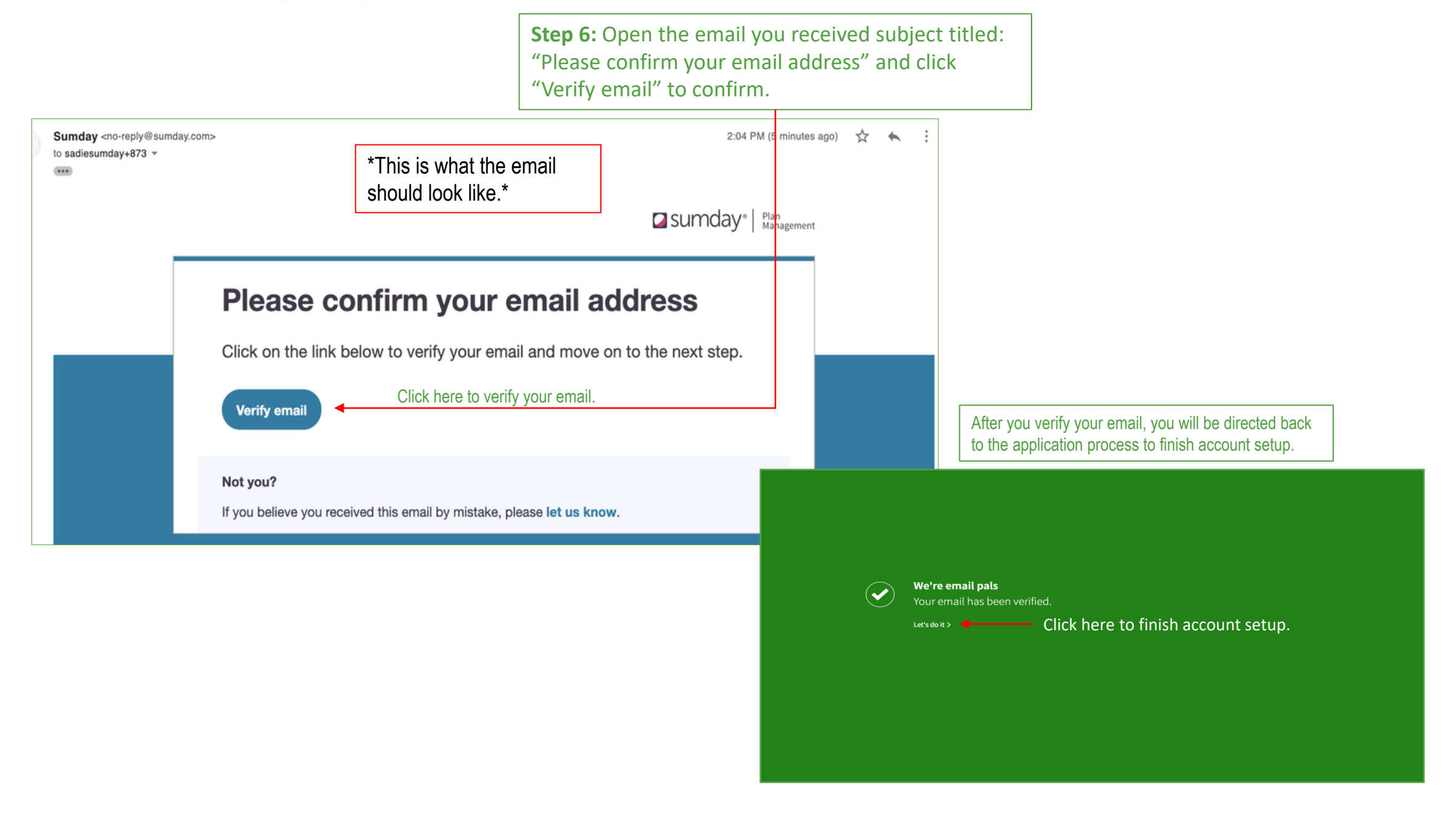

Dashboard

Click "Finish account

Dashboard (2) Elyria

**Q**sumday | Ren

Dashboard

STABLE Account Plan Lorain Hamilton

## **Step 7: Finish Account Setup AND Apply for the GA STABLE/P2C Matching Scholarship.**

Dashboard. Click "Finish Account Setup."

Screen 1. Set yearly contribution goal (Optional).

Screen 2. Connect a bank account: Sign into bank account **OR** Manually enter bank account information.

Screen 3. Fund your account and select investment option.

Screen 4. Invest in the future: Set up monthly contribution (Optional), *Enter Scholarship Promo Code, MATCH2024, click* 

STABLE Account Plan Screen 2  $\bigcirc$  (i) (i) Dattord @ flyle Qsumday<sup>-1</sup> Set a goal STABLE Account Plan 000 Screen 3 standard and ABLE to Work may contribute up to C17 360 account each year 3) STABLE Account Plan D O O Screen 4 Add a yearly contribution goal Connect a bank account  $\begin{picture}(120,15) \put(0,0){\line(1,0){155}} \put(15,0){\line(1,0){155}} \put(15,0){\line(1,0){155}} \put(15,0){\line(1,0){155}} \put(15,0){\line(1,0){155}} \put(15,0){\line(1,0){155}} \put(15,0){\line(1,0){155}} \put(15,0){\line(1,0){155}} \put(15,0){\line(1,0){155}} \put(15,0){\line(1,0){155}} \put(15,0){\line(1,0){155}}$ Fund your accoun Sumday<sup>\*</sup> | Plan  $5 - 27,760$ Dashboard 2 sdafa Choose a connection method whis \$15,000 fithe armunt's hene  $\begin{picture}(180,10) \put(0,0){\line(1,0){100}} \put(0,0){\line(1,0){100}} \put(0,0){\line(1,0){100}} \put(0,0){\line(1,0){100}} \put(0,0){\line(1,0){100}} \put(0,0){\line(1,0){100}} \put(0,0){\line(1,0){100}} \put(0,0){\line(1,0){100}} \put(0,0){\line(1,0){100}} \put(0,0){\line(1,0){100}} \put(0,0){\line(1,0){100}} \put(0,0){\line($ Sumday uses Plaid to link they may contribute an amount equal to their gross income, up to \$12,760, in Sign in to your bank account **STABLE Account Plan**  $\textcircled{\tiny{1}}\textcircled{\tiny{2}}\textcircled{\tiny{3}}$ yearly standard contribution limit. your bank sdafa adfaf ........ 1048 Secure Forgation beins protect you personal financial data  $Bak$ **Invest in the future** Private Keep up the momentum with this optional but recommended ster  $\sim$  800  $^\circ$ Your credentials will never be made accessible to Sumday Today's contribution By asketing "Continue" you agree to the Plaid \$100.00 Continue **Bank Safe Option (P)** Set up recurring monthly contributions This is optional and can be edited at any point **Contract** Pick the day of the month Select a day 画 The transfer will take 2-5 business days to process and will complete every month on the day you Select select Enter the amount you want to contribute If you don't want to contribute money to an investment, leave it as \$0. There is a \$1.00<br>minimum. **Investment Ontio** Amount Growth Option (NP)  $s$ **To apply for the GA STABLE/P2C Matching Scholarship**, enter the Promo Code Click "Apply. MATCH<sub>2024</sub> scholarship promo code, **MATCH2024**, and To redeem online, add the valid promotion code during account setup and a contribution for the promotional offer will be applied within 30-days to your account if it is in "good standing". A single promotion code is valid per online account registration. This offer is not redeemable for gift cards nor is it valid toward previous registrations. Offer may not be combined with any other<br>promotions. Offer valid on Click here. .<br>current market value and rounded to the nearest percentage based on the previous Business Day's NAV. Other restrictions may apply. click "Apply." An account in "good standing" means that the account is active, does not have a hold status, and has not met the annual and/or account balance maximum limits Click "Review.

Back

Review

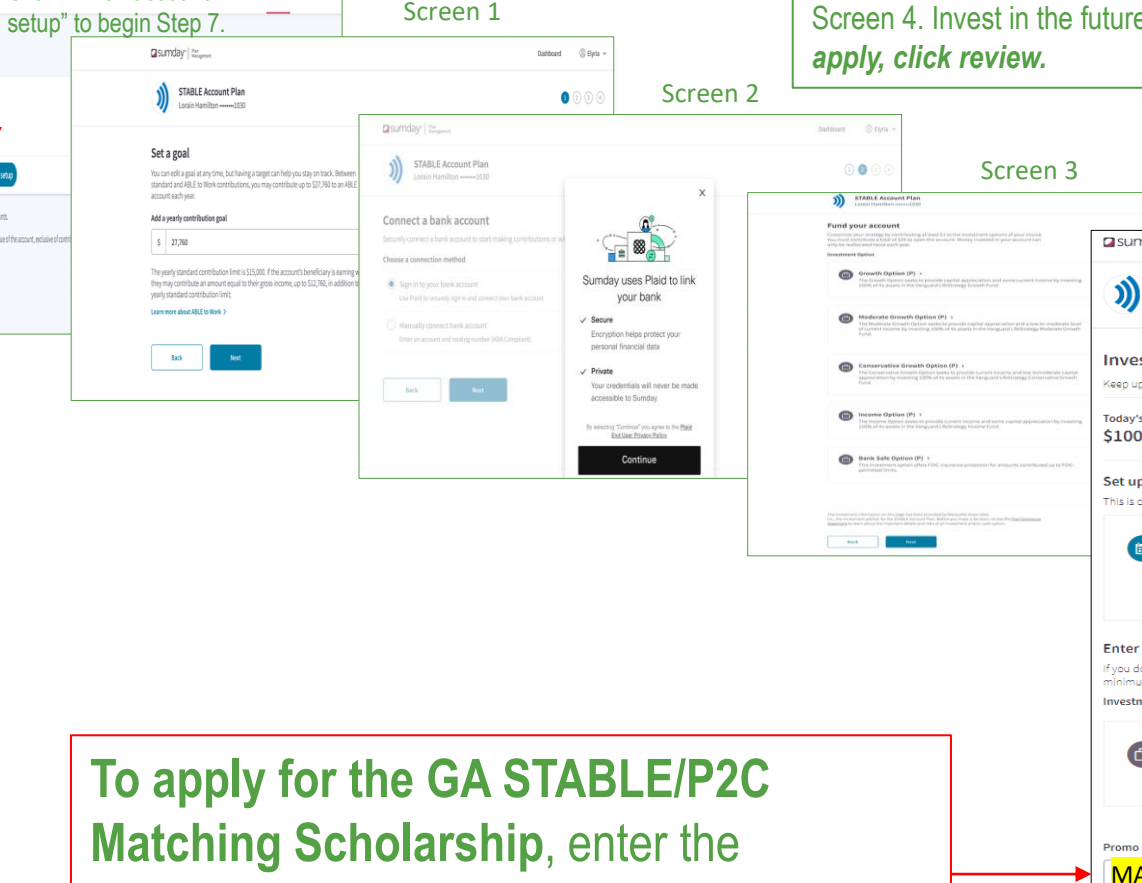

## **Step 8:** Verify all the information you provided for the account before you move on.

© Elyria v

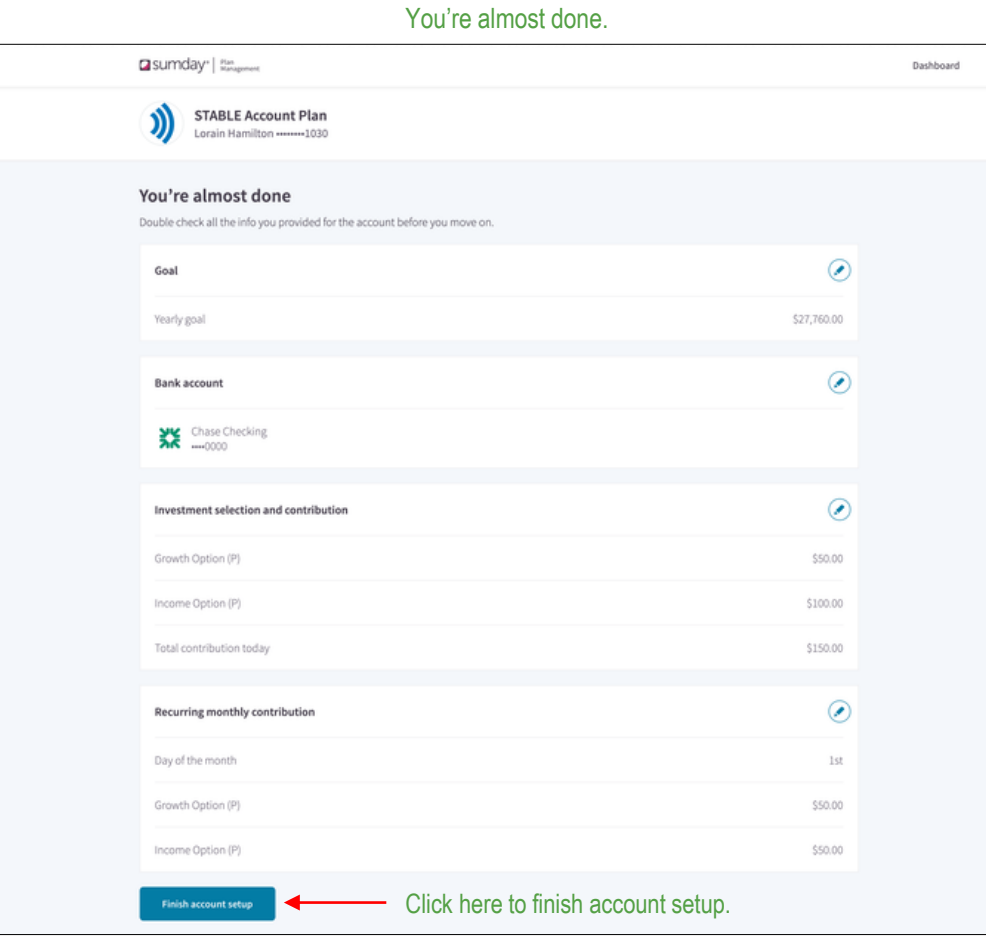

## You're all set! You're all set Go explore your account. Take a look > click here to view your account.